# **DEPARTEMENT DE 1ERE ANNEE MEDECINE COUR INFORMATIQUE : GENERALITEES ET WINDOWS**

### PARTIE A : GENERALITEES

#### A.1. DEFINITION DE L'INFORMATIQUE:

Informatique  $=$  information  $+$  automatique

C'est la science de traitement des informations ou données par une machine (ordinateur).

- Les avantages de l'informatique sont :
- + la rapidité
- + la précision
	- Les types de données sont :

Textes, Images, Audio, Vidéos et programmes.

### A.2. LE SYSTEME INFORMATIQUE

C'est l'ensemble : 1-MATERIELS (HARDWARE) ET 2-LOGICIELS (SOFTWARE).

**1-** Le matériel se compose de deux parties :

- $\checkmark$  L'unité central (carte mere)
	- Le processeur qui est le cerveau du pc
	- Les mémoires interne (RAM et ROM)
	- Les ports, supports et connecteurs
- $\checkmark$  Les périphériques

- périphériques d'entrée: clavier, souri, cam, scanner, microphone….

- périphériques de sortie : ecran, imprimante, les baffles……

- périphériques entree/sorties : mémoires externes( flash disc, dvd, disc dur externe…..)

**2-** Les logiciels aussi sont classés en deux catégories :

- $\checkmark$  Les systèmes d'Exploitation: -windows, linux, mac os pour les pc -android et ios pour les smartphones
- $\checkmark$  Les logiciels d'application comme le word, excel, jeux vides, photoshop…..

### A.3. LES GENERATIONS D'ORDINATEURS :

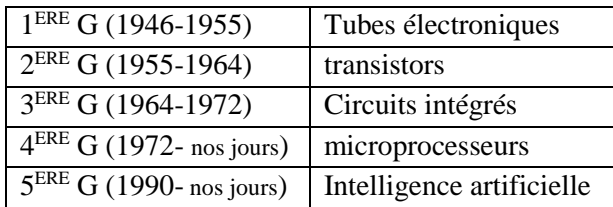

#### A.4. MESURE DE MEMOIRE (OCTET) :

L'unité de mesure de mémoire et **OCTET BYTE** en anglais 1 OCTET= 8 Bits Les multiples d'OCTET se mesure en utilisons la formule  $2^n$  n  $\in$  N. Le 1<sup>er</sup> multiple est le kilo octet=  $2^{10} = 1024$  octet En suite  $1024$  k oct = 1 Méga octet,  $1024$  M oct = 1Giga octet,  $1024$  G octet = 1 Terra octet. 1024 T octet  $= 1$  Pitta octet 1024 Poctet  $= 1$  Zêta octet.

# A.5. LES CARACTERISTIQUE D'UN PC:

- **1)** La marque et la vitesse du microprocesseur INTEL, AMD. 2, 3 GHZ (puissance)
- **2)** La capacité de la RAM 4, 8, 16 GO
- **3)** La marque et la taille de mémoire du disque dur : SSD HDD…, 1,2 TERA O
- **4)** Une bonne carte mère qui permet une bonne connection entre les éléments
- **5)** Une bonne carte graphique
- **6)** Un Ecran confortable
- **7)** Une batterie qui dure et autonome
- **8)** La marque du pc : DELL, HP, TOSHIBA...

# PARTIE B : WINDOWS

#### B.1. LE BUREAU DE WINDOWS :

Les éléments de bureau windows sont :

- 1) **Les icones** : petites objets qui portent des images et des noms, on trouve des fichiers, des dossiers, des programmes….
- 2) **La barre des taches** : se trouve en bas de l'ecran, elle se compose de trois zones, a gauche c'est le bouton DEMARRER, au centre les applications ouvertes et a droite la zone de notifications.
- 3) **L'arriere plan** : c'est le theme (image)

#### B.2. LES MENUS DE WINDOWS :

Il existe deux menus principales :

**1) LE MENU DEMARRER a gauche de la barre de taches** qui contient **la barre de recherche**, **tous les programmes** ou applications, **arrêter, mètre en veille ………**

#### **2) LE MENU CONTEXTUEL**

C'est le menu qui apparaisse avec le clic droit de la souri sur un dossier ou un fichier ou n'importe quel endroit d'une fenêtre, est une liste déroulante de de choix de commandes (boutons)

#### B.3. LES OUTILS DU SYSTEME :

- **1) outil de recherche**
- **2) capture d'ecran**
- **3) invite de commandes cmd**
- **4) le panneau de configurations**

### B.4. LES FENETRES ET BOITES DE DIALOGUE

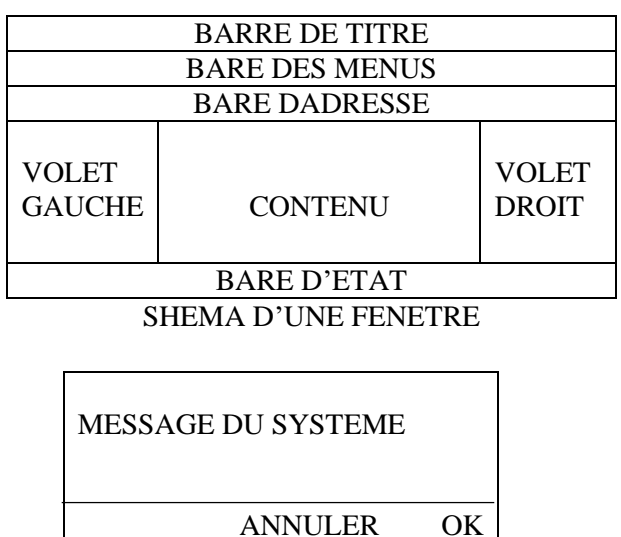

# SHEMA D'UNE BOITE DE DIALOGUE

### B.5. LES DOSSIER ET LES FICHIERS :

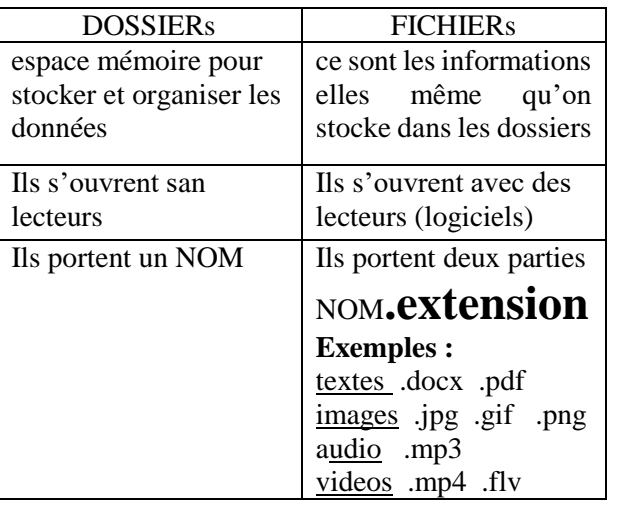

# $\bullet$  OUELOUE MANIPULATIONS SUR LES DOSSIER ET FICHIERS :

- 1) Clic droit sur un fichier, envoyer ver le flash disc.
- 2) La sélection personnalisé = la touche CTRL enfoncer + un clic sur un ou plusieurs fichiers.
- 3) Clic droit sur un logiciel ; épingler dans la barre de taches .

### B.6. LES TOUCHES DE CLAVIER :

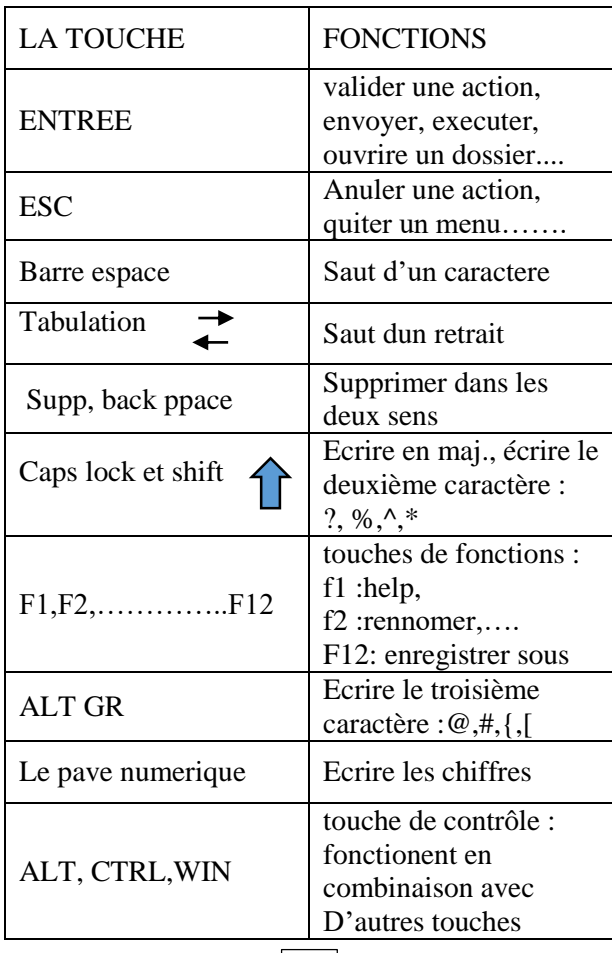

### B.7. LES RACCOURCIS CLAVIER :

# AVEC CTRL :

CTRL + A SELECTIONNER TOUS CTRL + CLIC sélection aléatoire  $CTRL + C$  COPIER  $CTRL + V$  COLLER  $CTRL + X$  COPER CTRL + SHIFT + ESC gestionnaire de taches  $CTRL + ALT + DEL$  changer la session CTRL + Z annuler la dernière opération CTRL + Y rétablir la dernière opération CTRL + S ENREGISTRER CTRL + P IMPRIMER CTRL +ROULETTE ZOOM

# AVEC ALT :

ALT + SHIFT changer la langue du clavier ALT + TAB afficher toutes les fenêtre  $ALT + CTRL + J$  justifier un texte ALT + F4 fermer une fenetre

# AVEC WIN :

 $WIN + F$  FAIRE UNE RECHERCHE SUR PC WIN + E EXPLORATEUR WIN + D DESCKTOP (bureau) WIN + L VERROUILLER LE PC WIN +P changer le mode d'affichage (datashow) WIN + TAB AFFICHER EN

 $M^R$  ADNANI.B

4 5 6